# GSMS Awards **Applicant Portal** Faculty of Graduate &

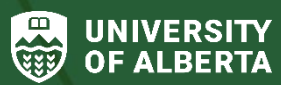

Postdoctoral Studies (GPS)

The GSMS Awards Applicant Portal provides graduate students the ability to search and apply for awards, view Awards-related messages, review decisions about applications or nominations for awards administered by GPS, download record of awards, and more.

**Note**: GSMS is not available for Postdoctoral Fellows; please refer to th[e Postdoctoral Fellow Funding](https://www.ualberta.ca/graduate-studies/awards-and-funding/postdoctoral-fellow-funding/index.html) section on the GPS website for available opportunities.

## **GSMS Access for Students**

[Login to GSMS](https://graduate-studies-apply.ualberta.ca/urd/sits.urd/run/siw_lgn) with your Campus Computing ID (CCID) and password to access the Awards Portal.

# **APPLICANT / DEPARTMENT PORTAL LOGIN**

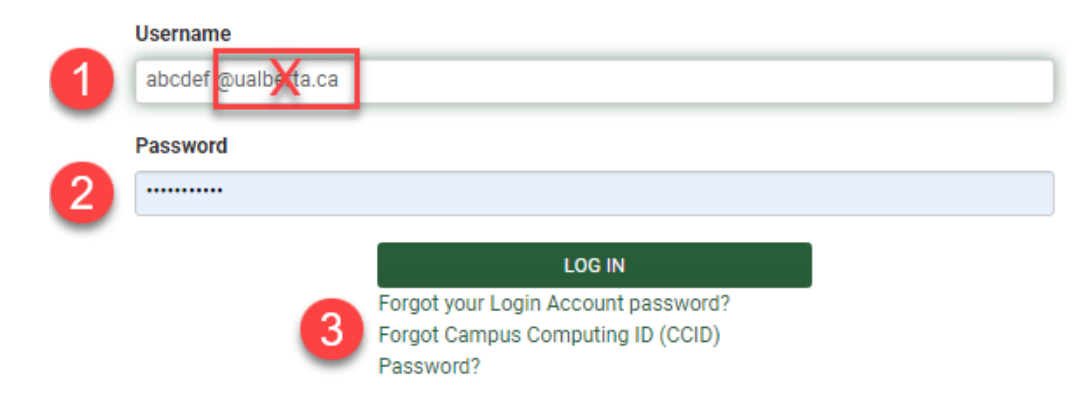

- 1. In the *Username* field, enter your CCID only (do not include the *"@ualberta.ca"* suffix).
- 2. Enter your CCID password.
- 3. If you are encountering CCID and password issues, click the links provided on th[e GSMS login page](https://graduate-studies-apply.ualberta.ca/urd/sits.urd/run/siw_lgn) to contact IST for support.

#### Note:

- Students on approved leaves of absence may not be able to access GSMS for the duration of their leave. Their GSMS access is automatically reinstated at the end of the leave.
- Students who have graduated will lose access to GSMS when they no longer have an active student relationship with the University of Alberta (about 5 months after the end date of their final term).
- It is recommended that you access the GSMS Awards portal from a desktop as the GSMS portal is not fully mobile compatible. On small screens/mobile devices, the tabs at the top of the Portal page may not be displayed (tabs include: *Admissions, Awards, Applicant Messages, Logout*; see figure below). Please default to desktop use.

### **Login to the [GSMS Portal](https://graduate-studies-apply.ualberta.ca/urd/sits.urd/run/siw_lgn) with your CCID and password:**

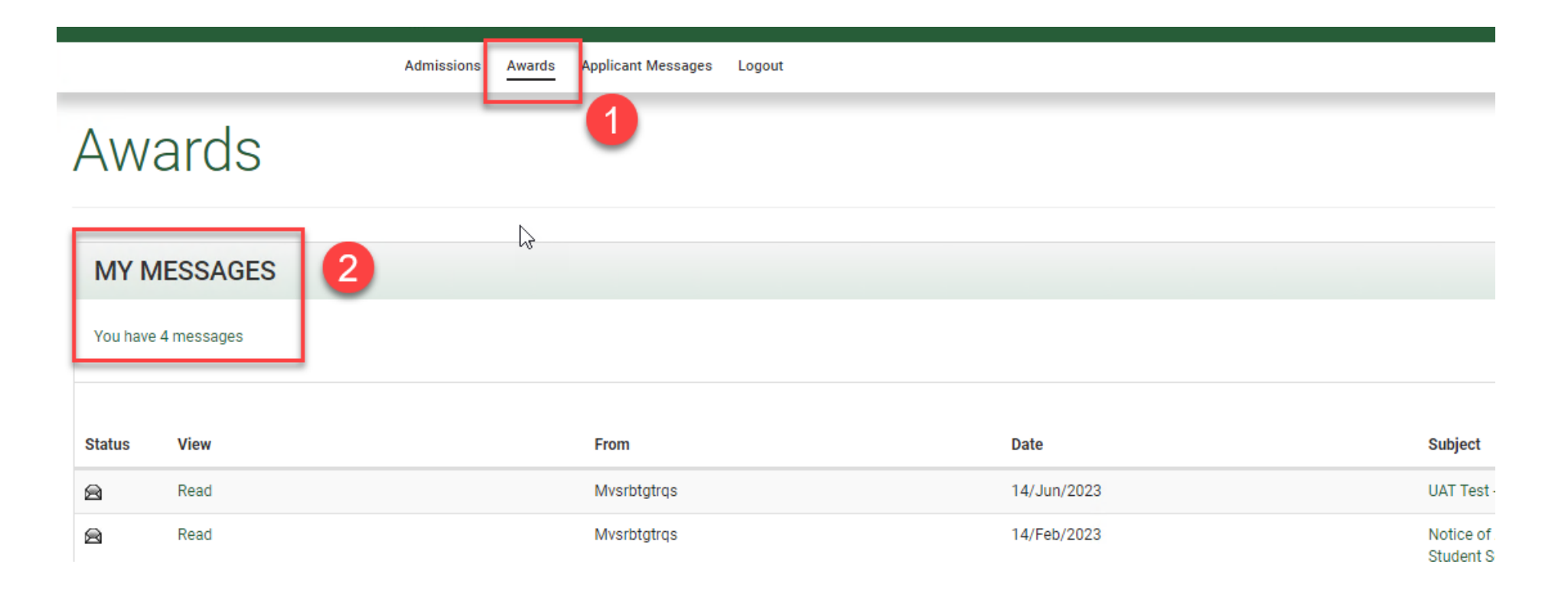

- 1. Click on the **Awards** tab to access the GSMS Awards portal.
- 2. **My Messages** Review any messages from GPS Awards Specialists or Department Award Administrators regarding your applications or active awards. It is important to review these messages, as they may include additional information or instructions for specific awards.

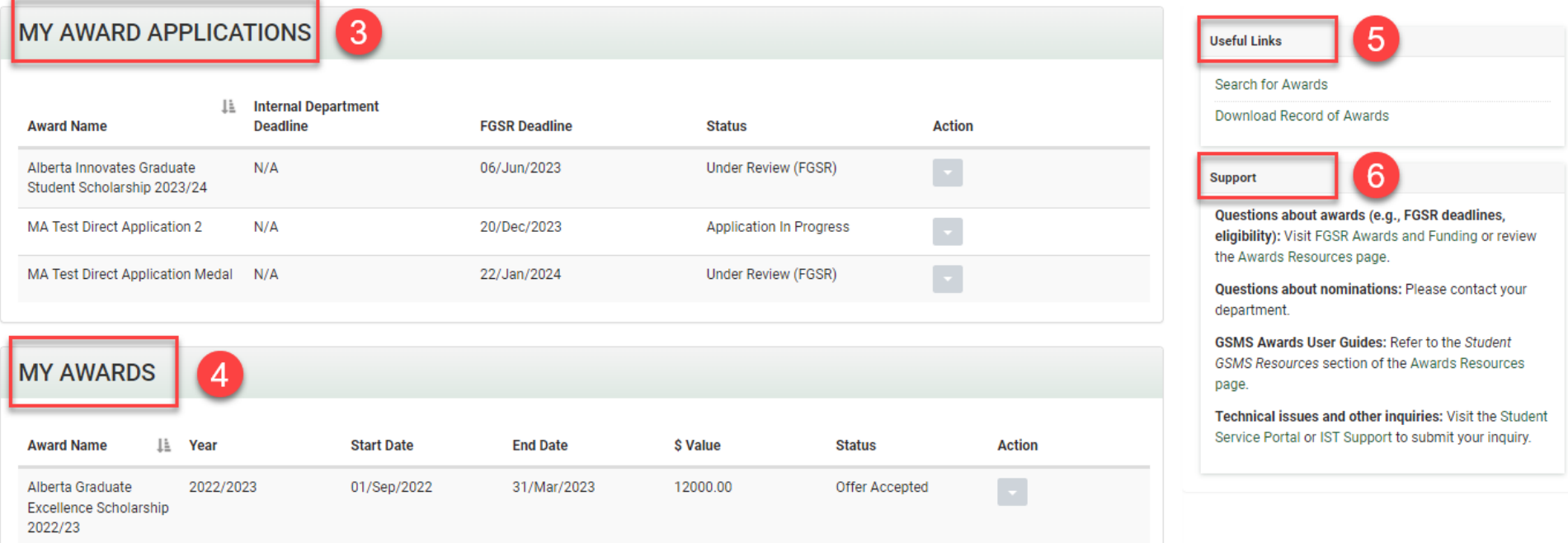

- 3. **My Award Applications** Active applications that are incomplete or require action.
- 4. **My Awards**  Current or past awards you have accepted or successfully renewed.
- 5. **Useful Links** Search for Awards or Download a record of your awards.
- 6. **Support** Review the support section for additional awards resources and IST contact information.